### *Intra-mart*<sup>®</sup>

Copyright © 2014 NTT DATA INTRAMART CORPORATION

# <span id="page-1-0"></span>目[次](#page-1-0)

- 改訂情報
- はじめに
	- [本書の目的](#page-3-0)
	- [対象読者](#page-3-1)
	- [本書の構成](#page-3-2)
- IM-共通マスタ/ロール国際化情報チェックジョブ
	- [概要](#page-3-3)
	- [ジョブの種類](#page-3-0)
	- [実行プログラム](#page-3-4) ×.
	- [国際化情報の状態](#page-6-0)
	- [ジョブの実行結果](#page-7-0)
	- [ログファイルについて](#page-8-0)
- IM-共通マスタ/ロール国際化情報補完ジョブ ×
	- [概要](#page-3-3)
	- [ジョブの種類](#page-3-0)
	- [実行プログラム](#page-3-4) A.
	- [国際化情報の状態](#page-6-0)
	- [ジョブの実行結果](#page-7-0)
	- [ログファイルについて](#page-8-0)
- IM-共通マスタ/ロール国際化情報チェックジョブ のパラメータ ×.
	- [会社組織チェックジョブ](#page-14-0)
	- [会社役職チェックジョブ](#page-15-0)
	- [パブリックグループチェックジョブ](#page-16-0)
	- [パブリックグループ役割チェックジョブ](#page-16-1)
	- [ユーザプロファイルチェックジョブ](#page-17-0)
	- [ユーザメールアドレスチェックジョブ](#page-18-0)
	- [ロールチェックジョブ](#page-18-1)
	- [各パラメータについて](#page-4-0)
- IM-共通マスタ/ロール国際化情報補完ジョブ のパラメータ ×.
	- [会社組織補完ジョブ](#page-21-0)
	- [会社役職補完ジョブ](#page-22-0)
	- [パブリックグループ補完ジョブ](#page-23-0)
	- [パブリックグループ役割補完ジョブ](#page-23-1)
	- [ユーザプロファイル補完ジョブ](#page-24-0)
	- [ユーザメールアドレス補完ジョブ](#page-25-0)
	- [ロール補完ジョブ](#page-25-1)
	- [各パラメータについて](#page-4-0)

# 改訂情[報](#page-1-0)

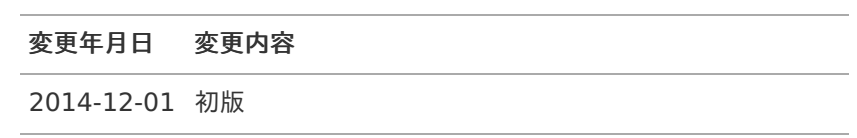

# はじめ[に](#page-1-0)

<span id="page-3-5"></span><span id="page-3-4"></span><span id="page-3-3"></span>項目 ■ [本書の目的](#page-3-0) [対象読者](#page-3-1) [本書の構成](#page-3-2) ٠

## <span id="page-3-6"></span><span id="page-3-0"></span>[本書の目的](#page-3-4)

本書では、 intra-mart Accel Platform で提供されている IM-共通マスタ/ロール国際化登録支援機能 の仕様や各パ ラメータについて説明します。

### <span id="page-3-1"></span>[対象読者](#page-3-5)

以下の利用者を対象としています。

intra-mart Accel Platform を運用するテナント管理者ならびに、各機能の管理者 ×

## <span id="page-3-2"></span>[本書の構成](#page-3-6)

- IM-[共通マスタ/ロール国際化情報チェックジョブ](index.html#i18ncheckjob) × IM-共通マスタ/ロール国際化登録支援機能 に含まれる IM-共通マスタ/ロール国際化情報チェックジョブ につ いて説明します。
- IM-[共通マスタ/ロール国際化情報補完ジョブ](index.html#i18ncomplementjob) IM-共通マスタ/ロール国際化登録支援機能 に含まれる IM-共通マスタ/ロール国際化情報補完ジョブ について 説明します。
- IM-[共通マスタ/ロール国際化情報チェックジョブ](index.html#i18ncheckjobparameters) のパラメータ IM-共通マスタ/ロール国際化情報チェックジョブ のパラメータについて説明します。
- IM-[共通マスタ/ロール国際化情報補完ジョブ](index.html#i18ncomplementjobparameters) のパラメータ IM-共通マスタ/ロール国際化情報補完ジョブ のパラメータについて説明します。

### IM-共通マスタ/ロール国際化情報チェックジョ[ブ](#page-6-1) intra-mart Accel Platform — 国際化支援機能仕様書 初版 2014-12-01

IM-共通マスタ/ロール国際化登録支援機能 には、 IM-共通マスタ/ロール国際化情報チェックジョブ というジョブが 含まれています。

本項では、 IM-共通マスタ/ロール国際化情報チェックジョブ について説明します。

- 項目
	- [ジョブの種類](#page-3-0) ×.

<span id="page-4-1"></span>■ [概要](#page-3-3)

- <span id="page-4-2"></span><span id="page-4-0"></span>■ [実行プログラム](#page-3-4)
- <span id="page-4-3"></span>■ [国際化情報の状態](#page-6-0)
- <span id="page-4-4"></span>■ [ジョブの実行結果](#page-7-0)
- <span id="page-4-5"></span>■ [ログファイルについて](#page-8-0)

#### [概要](#page-4-1)

intra-mart Accel Platform では、 IM-共通マスタ で登録可能な会社名やユーザ名、テナント管理機能で登録可能な ロール表示名などが国際化情報として管理されています。

IM-共通マスタ/ロール国際化登録支援機能 の IM-共通マスタ/ロール国際化情報チェックジョブ は、これらの国際化 情報に入力漏れがないかチェックするためのジョブです。

このジョブは、国際化情報の入力漏れを検知すると、パブリックストレージ上にCSV形式のログファイルを出力しま す。

IM-共通マスタ/ロール国際化情報チェックジョブ では、以下の機能の国際化情報をチェックすることができます。

- 会社/組織
- 会社役職
- パブリックグループ
- パブリックグループ役割
- ユーザプロファイル
- ロール  $\sim$

### [ジョブの種類](#page-4-2)

IM-共通マスタ/ロール国際化登録支援機能 では、 IM-共通マスタ/ロール国際化情報チェックジョブ としてテナント 環境セットアップで以下のジョブが登録されます。

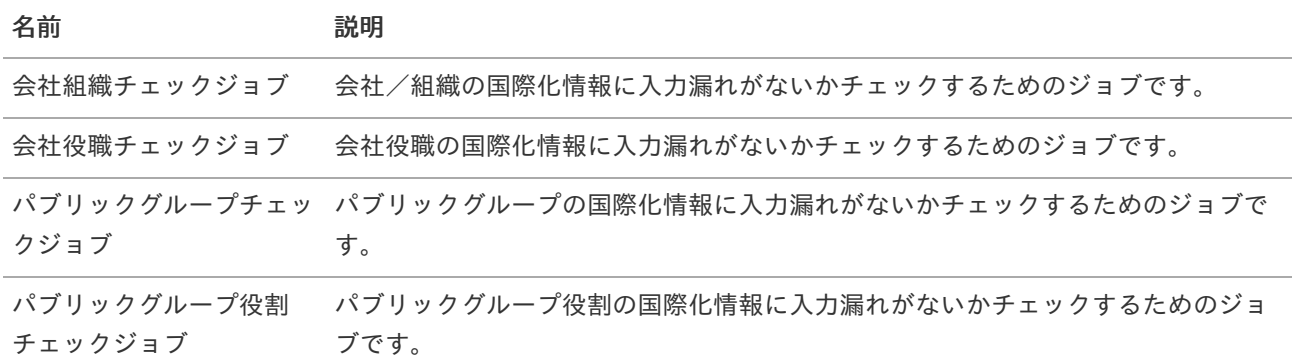

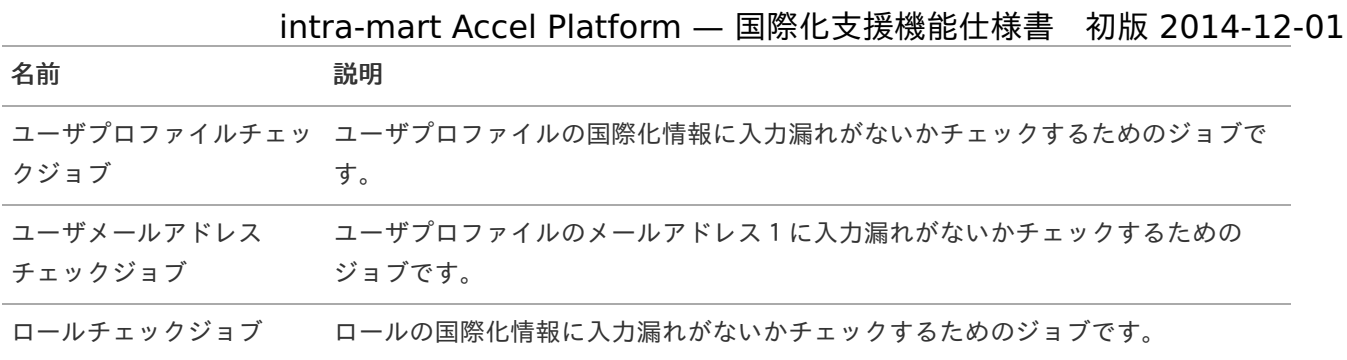

これらのジョブを用いて、新たなジョブネットを作成することで、チェックする範囲を柔軟に設定することができま す。

### コラム ジョブネットの作成方法は、「 [テナント管理者操作ガイド](http://www.intra-mart.jp/document/library/iap/public/operation/tenant_administrator_guide/index.html) 」の「 [ジョブを設定する](http://www.intra-mart.jp/document/library/iap/public/operation/tenant_administrator_guide/texts/basic_guide/basic_guide_14.html) 」を確認してくだ さい。

# [実行プログラム](#page-4-0)

上記のジョブには、以下の実行プログラムが設定されています。

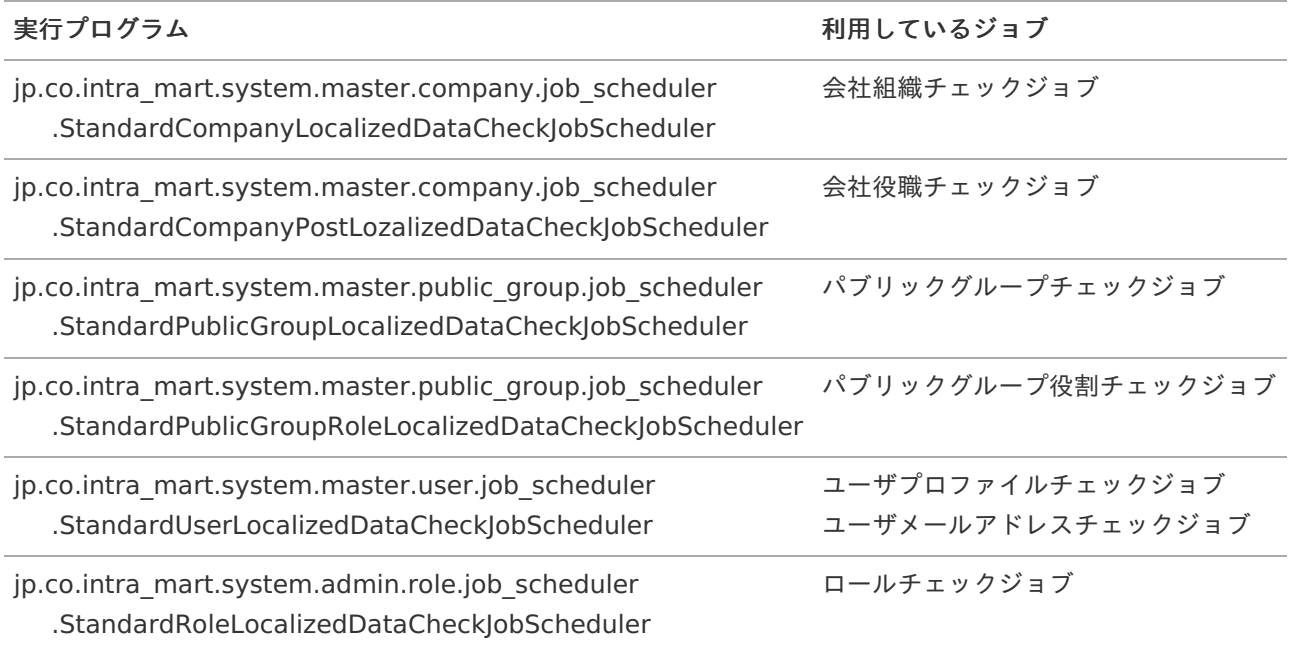

これらの実行プログラムには、チェックしたい国際化情報をパラメータとして個別に指定することができます。 このため、 ユーザメールアドレスチェックジョブ のようにユーザプロファイルのメールアドレス1のみをチェックす るといったことが、ジョブの設定のみで実現できます。

#### コラム

ジョブの設定方法は、「 [テナント管理者操作ガイド](http://www.intra-mart.jp/document/library/iap/public/operation/tenant_administrator_guide/index.html) 」の「 [ジョブを設定する](http://www.intra-mart.jp/document/library/iap/public/operation/tenant_administrator_guide/texts/basic_guide/basic_guide_14.html) 」を確認してください。 実行パラメータについては、 IM-[共通マスタ/ロール国際化情報チェックジョブ](index.html#i18ncheckjobparameters) のパラメータを確認し てください。

[国際化情報の状態](#page-4-3)

#### <span id="page-6-1"></span>intra-mart Accel Platform — 国際化支援機能仕様書 初版 2014-12-01

<span id="page-6-0"></span>各言語の国際化情報の入力漏れは、以下の2つのタイプに分けることができます。

すべての国際化情報がない  $\alpha$ 特定の言語の国際化情報が全く存在しなければ、このタイプです。 例えば、 IM-共通マスタ で日本語のみを入力し、「他ロケール設定」から英語や中国語を入力せずに登録した場 合が挙げられます。

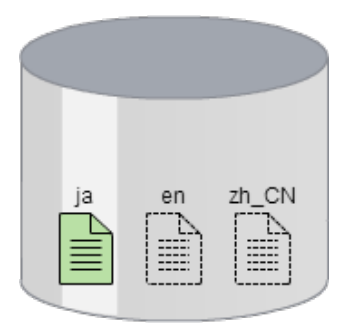

一部の国際化情報が欠けている ٠ 特定の言語の国際化情報が一部欠けている場合は、このタイプです。 例えば、 IM-共通マスタ で英語の国際化情報として名称のみを入力した場合などが挙げられます。

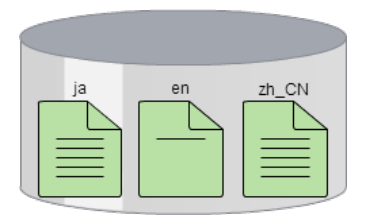

### [ジョブの実行結果](#page-4-4)

ジョブネットモニタ詳細画面から、各ジョブの実行結果を確認することができます。 ジョブが入力漏れを検知した場合、下図のようにジョブのステータスが「警告」になります。入力漏れが1件もなけれ ば、ステータスが「成功」になります。

### intra-mart Accel Platform — 国際化支援機能仕様書 初版 2014-12-01

<span id="page-7-0"></span>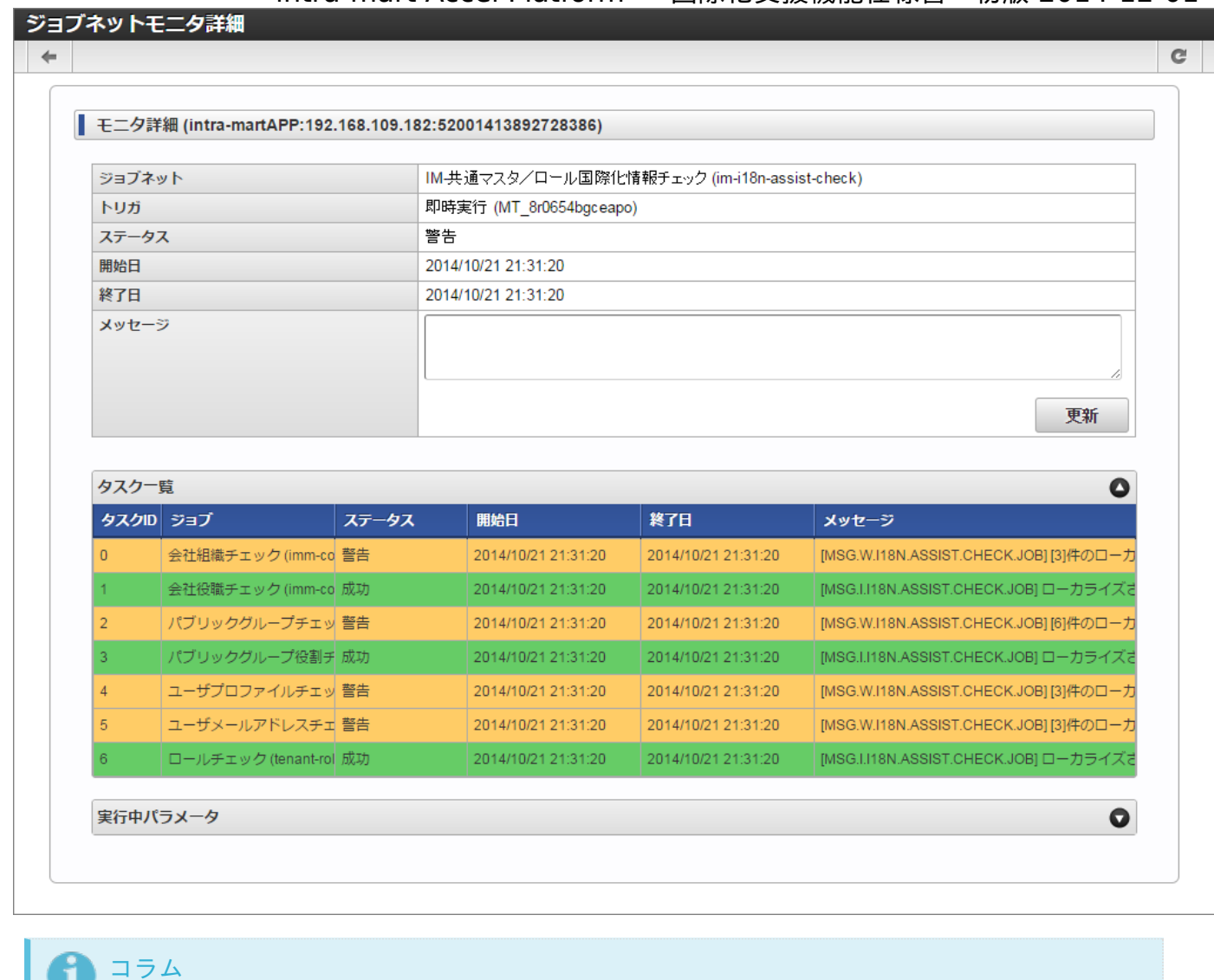

ジョブネットモニタ詳細画面は、 「サイトマップ」 → 「テナント管理 - ジョブ管理 - ジョブネットモニ タ」 とクリックして、ジョブネットモニタ一覧画面で実行結果の行をクリックすると表示できます。

#### コラム

検知した入力漏れの詳細は、CSV形式でログファイルとしてパブリックストレージ上に出力されます。

# [ログファイルについて](#page-4-5)

IM-共通マスタ/ロール国際化情報チェックジョブ で入力漏れを検知すると、パブリックストレージ上にCSV形式で以 下のような内容を書き込みます。

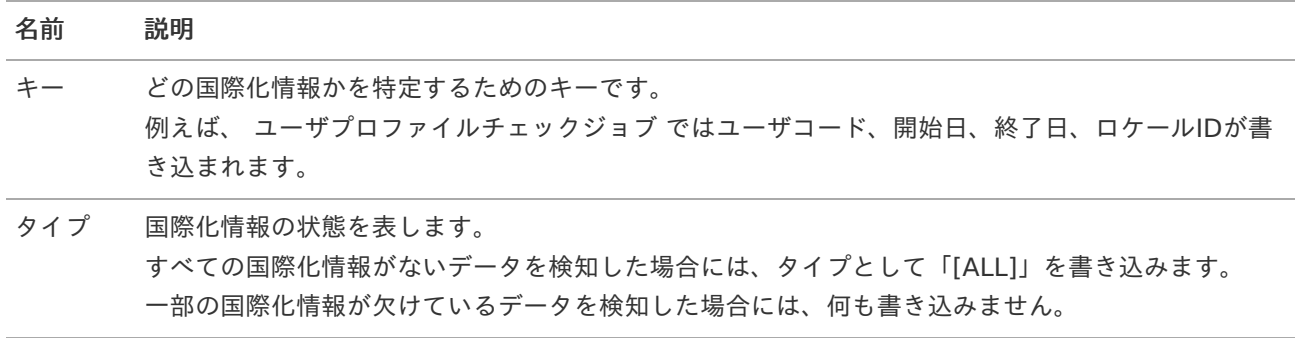

#### <span id="page-8-0"></span>名前 説明

メッセー 検知した内容の説明です。

ジ

#### コラム

チェックは、すべての言語が対象です。ユーザプロファイルや会社/組織などの期間化されている情報 は、すべての期間、すべての言語が対象になります。 入力漏れを検知すると、期間・言語毎に書き込み ます。

例えば、ユーザ01のプロファイルが「2000-04-01」で分割されていて、日本語の名前のみ登録されて いた場合、以下のような内容が書き込まれます。

例).

user01,1900-01-01,2000-04-01,en,[ALL],ユーザ(ユーザ01)の(英語)のプロファイルが登録さ れていません。

user01,1900-01-01,2000-04-01,ja,,ユーザ(ユーザ01)の(日本語)のプロファイルにおいて、 ([フリガナ])が登録されていません。

user01,1900-01-01,2000-04-01,zh,[ALL],ユーザ (ユーザ01)の (中国語 (中華人民共和国))のプ ロファイルが登録されていません。

user01,2000-04-01,3000-01-01,en,[ALL],ユーザ(ユーザ01)の(英語)のプロファイルが登録さ れていません。

user01,2000-04-01,3000-01-01,ja,,ユーザ(ユーザ01)の(日本語)のプロファイルにおいて、 ([フリガナ])が登録されていません。

user01,2000-04-01,3000-01-01,zh,[ALL],ユーザ(ユーザ01)の(中国語 (中華人民共和国))のプ ロファイルが登録されていません。

### IM-共通マスタ/ロール国際化情報補完ジョ[ブ](#page-10-0) intra-mart Accel Platform — 国際化支援機能仕様書 初版 2014-12-01

IM-共通マスタ/ロール国際化登録支援機能 には、 IM-共通マスタ/ロール国際化情報補完ジョブ というジョブが含ま れています。

本項では、 IM-共通マスタ/ロール国際化情報補完ジョブ について説明します。

- 項目
	- [ジョブの種類](#page-3-0) ×.

■ [概要](#page-3-3)

- [実行プログラム](#page-3-4)
- [国際化情報の状態](#page-6-0)
- [ジョブの実行結果](#page-7-0)
- [ログファイルについて](#page-8-0)

#### [概要](#page-4-1)

intra-mart Accel Platform では、 IM-共通マスタ で登録可能な会社名やユーザ名、テナント管理機能で登録可能な ロール表示名などが国際化情報として管理されています。

IM-共通マスタ/ロール国際化登録支援機能 の IM-共通マスタ/ロール国際化情報補完ジョブ は、これらの国際化情報 に入力漏れがあった場合に補完するためのジョブです。

ここで言う補完とは、テナントロケールのデータをコピーすることを意味します。つまり、テナントロケールとして日 本語が選択されていて英語や中国語に入力漏れがあった場合、日本語のデータを英語や中国語のデータとしてコピーす ることを意味します。

このジョブは、国際化情報を補完すると、パブリックストレージ上にCSV形式のログファイルを出力します。

IM-共通マスタ/ロール国際化情報補完ジョブ では、以下の機能の国際化情報を補完することができます。

- 会社/組織
- 会社役職
- パブリックグループ ×
- パブリックグループ役割 ٠
- ユーザプロファイル ٠
- ロール

### [ジョブの種類](#page-4-2)

IM-共通マスタ/ロール国際化登録支援機能 では、 IM-共通マスタ/ロール国際化情報補完ジョブ としてテナント環境 セットアップで以下のジョブが登録されます。

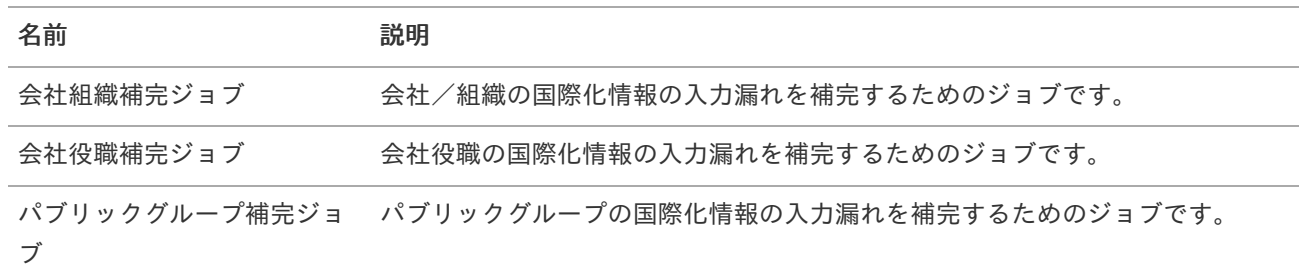

<span id="page-10-0"></span>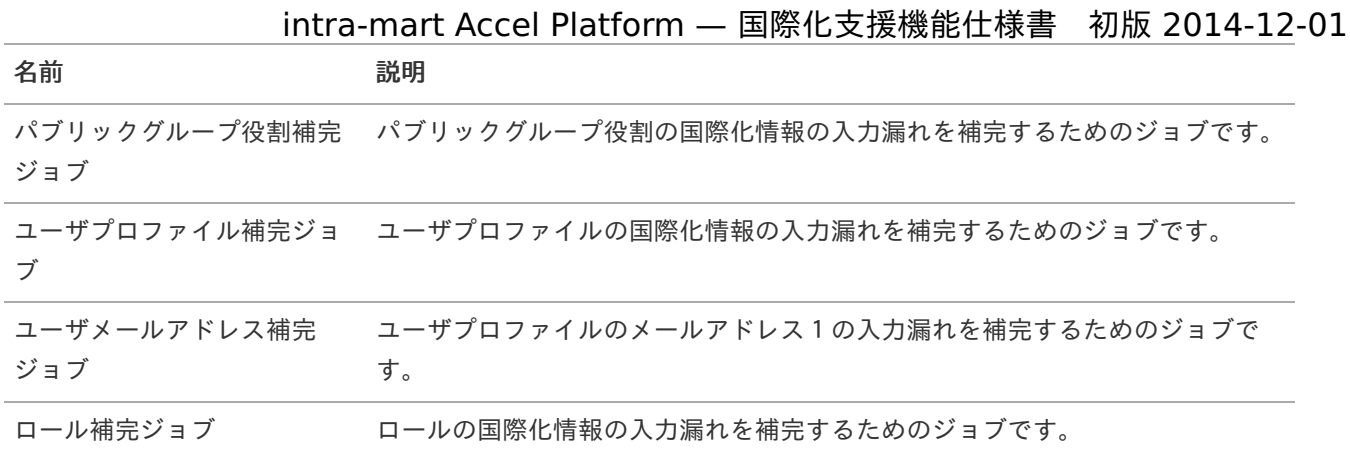

これらのジョブを用いて、新たなジョブネットを作成することで、補完する範囲を柔軟に設定することができます。

# コラム ジョブネットの作成方法は、「 [テナント管理者操作ガイド](http://www.intra-mart.jp/document/library/iap/public/operation/tenant_administrator_guide/index.html) 」の「 [ジョブを設定する](http://www.intra-mart.jp/document/library/iap/public/operation/tenant_administrator_guide/texts/basic_guide/basic_guide_14.html) 」を確認してくだ さい。

# [実行プログラム](#page-4-0)

上記のジョブには、以下の実行プログラムが設定されています。

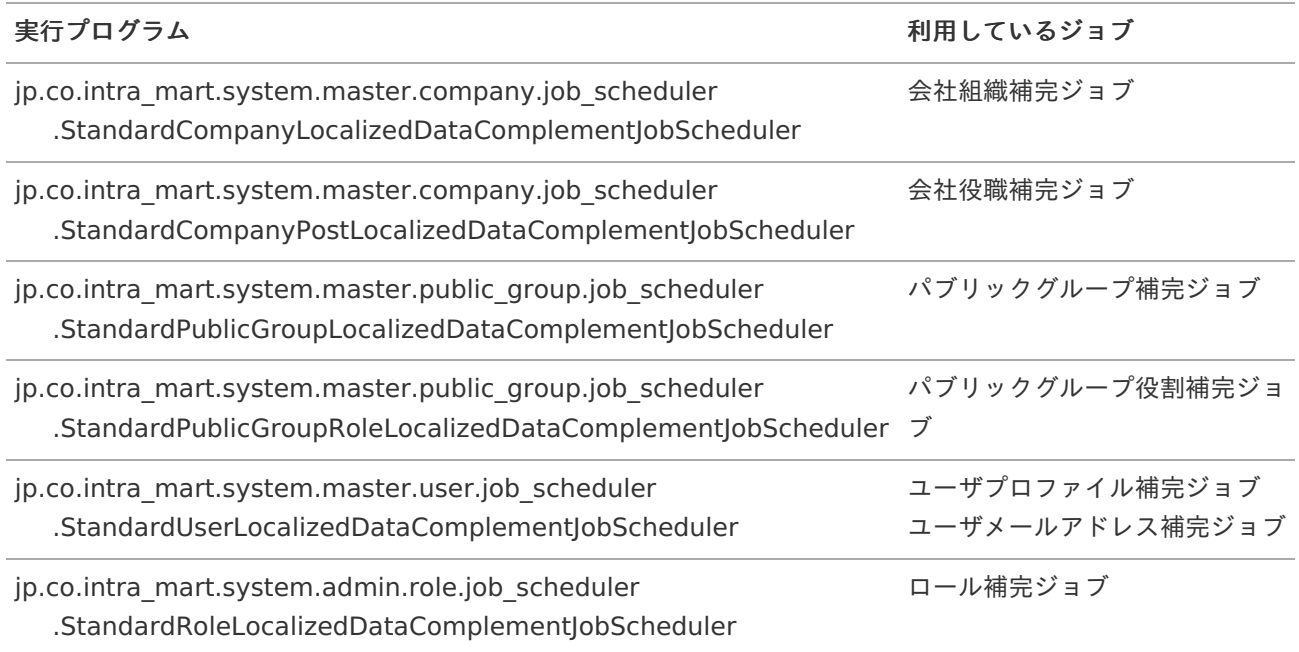

これらの実行プログラムには、補完したい国際化情報をパラメータとして個別に指定することができます。 このため、 ユーザメールアドレス補完ジョブ のようにユーザプロファイルのメールアドレス1のみを補完するといっ たことが、ジョブの設定のみで実現できます。

#### コラム П

ジョブの設定方法は、「 [テナント管理者操作ガイド](http://www.intra-mart.jp/document/library/iap/public/operation/tenant_administrator_guide/index.html) 」の「 [ジョブを設定する](http://www.intra-mart.jp/document/library/iap/public/operation/tenant_administrator_guide/texts/basic_guide/basic_guide_14.html) 」を確認してください。 実行パラメータについては、 IM-[共通マスタ/ロール国際化情報補完ジョブ](index.html#i18ncomplementjobparameters) のパラメータ を確認してく ださい。

### [国際化情報の状態](#page-4-3) intra-mart Accel Platform — 国際化支援機能仕様書 初版 2014-12-01

各言語の国際化情報の入力漏れは、以下の2つのタイプに分けることができます。

すべての国際化情報がない  $\mathbf{r}$ 特定の言語の国際化情報が全く存在しなければ、このタイプです。 例えば、 IM-共通マスタ で日本語のみを入力し、「他ロケール設定」から英語や中国語を入力せずに登録した場 合が挙げられます。

IM-共通マスタ/ロール国際化情報補完ジョブ ではこのようなデータを検知すると、下図のようにテナントロ ケールからコピーします。

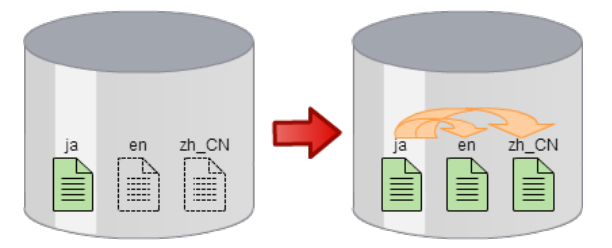

コラム

このタイプでは、テナントロケールの全ての国際化情報がコピーされます。

一部の国際化情報が欠けている ٠

> 特定の言語の国際化情報が一部欠けている場合は、このタイプです。 例えば、 IM-共通マスタ で英語の国際化情報として名称のみを入力した場合などが挙げられます。 IM-共通マスタ/ロール国際化情報補完ジョブ ではこのようなデータを検知すると、下図のようにテナントロ ケールからコピーします。

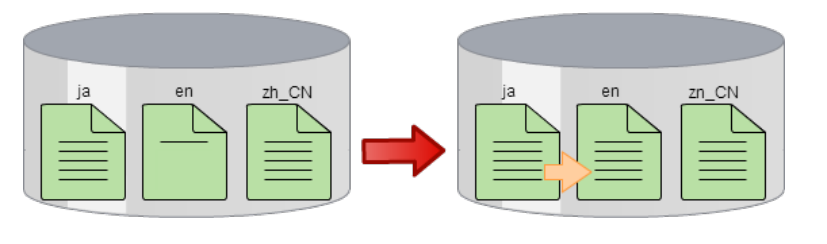

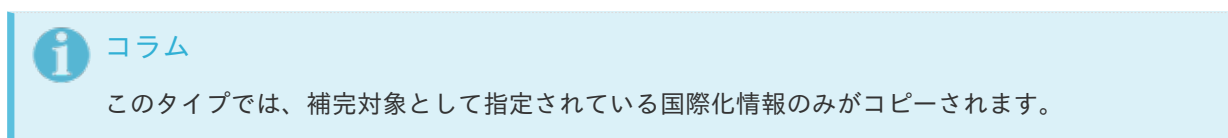

### [ジョブの実行結果](#page-4-4)

ジョブネットモニタ詳細画面から、各ジョブの実行結果を確認することができます。

### intra-mart Accel Platform — 国際化支援機能仕様書 初版 2014-12-01

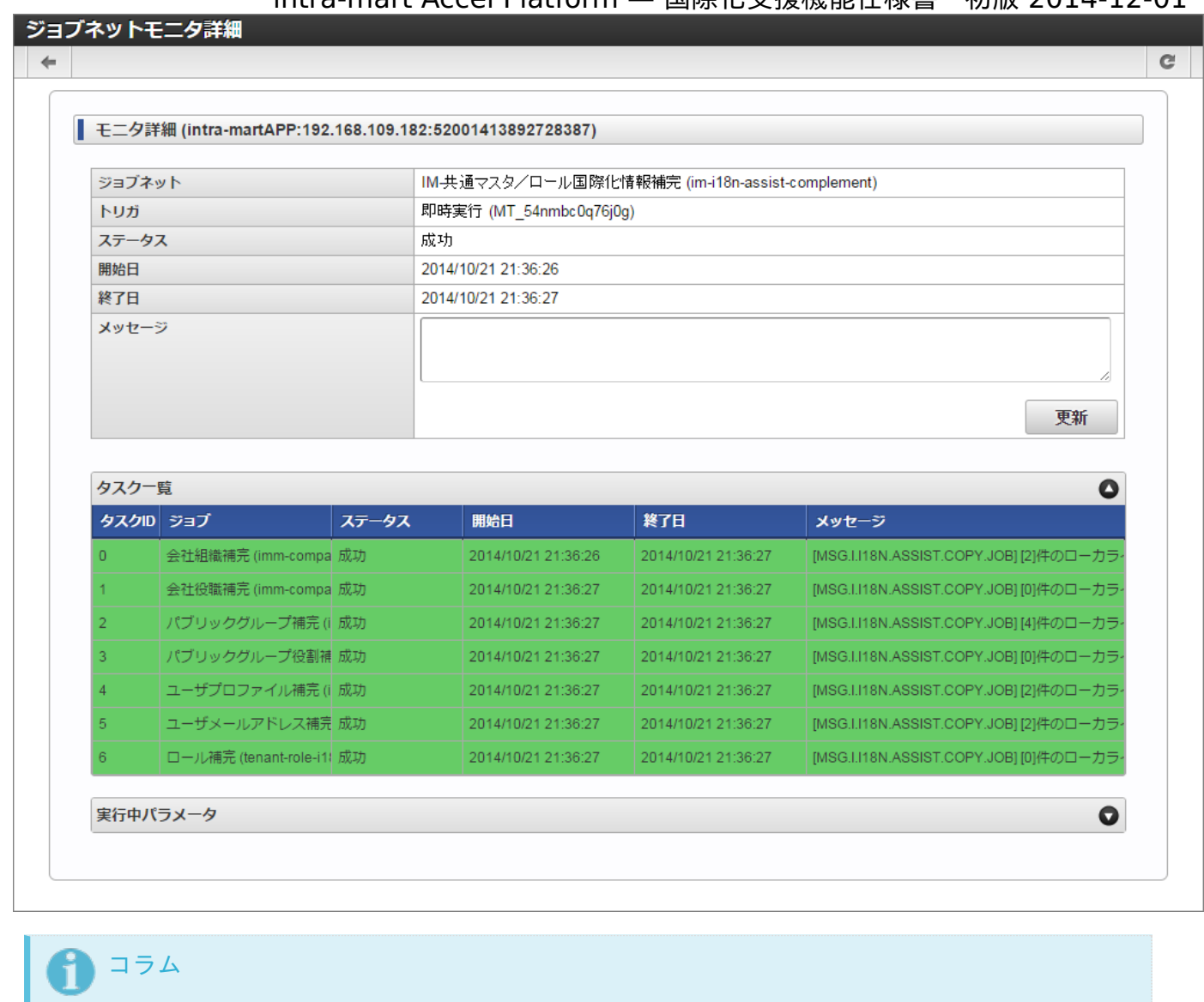

ジョブネットモニタ詳細画面は、 「サイトマップ」 → 「テナント管理 - ジョブ管理 - ジョブネットモニ タ」 とクリックして、ジョブネットモニタ一覧画面で実行結果の行をクリックすると表示できます。

#### コラム

補完内容は、CSV形式でログファイルとしてパブリックストレージ上に出力されます。

# [ログファイルについて](#page-4-5)

IM-共通マスタ/ロール国際化情報補完ジョブ で入力漏れを補完すると、パブリックストレージ上にCSV形式で以下の ような内容を書き込みます。

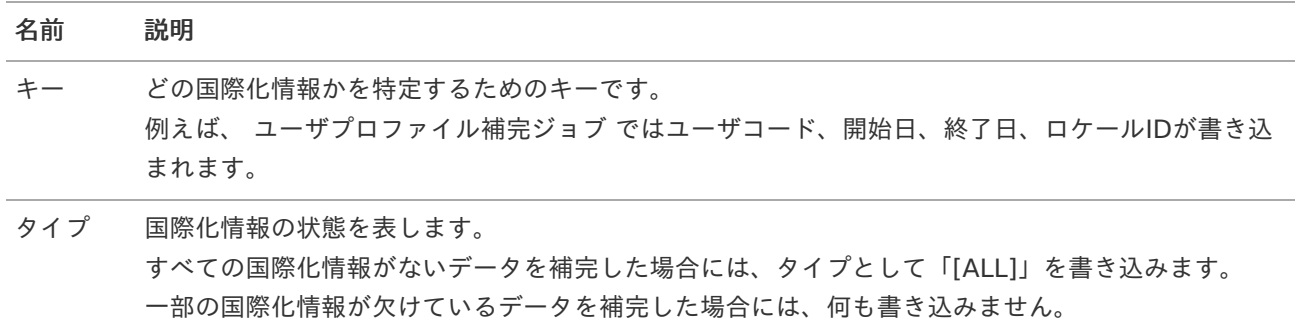

#### 名前 説明

メッセー 補完した内容の説明です。

ジ

#### コラム ñ

補完は、テナントロケール以外のすべての言語が対象です。ユーザプロファイルや会社/組織などの期間 化されている情報は、すべての期間、テナントロケール以外のすべての言語が対象になります。 入力漏 れを補完すると、期間・言語毎に書き込みます。

例えば、ユーザ01のプロファイルが「2000-04-01」で分割されていて、日本語の名前のみ登録されて いた場合、以下のような内容が書き込まれます。

例).

user01,1900-01-01,2000-04-01,en,[ALL],ユーザ(ユーザ01)の(英語)のプロファイルが登録さ れていなかったため、(日本語)のデータをコピーしました。

user01,1900-01-01,2000-04-01,zh,[ALL],ユーザ(ユーザ01)の(中国語 (中華人民共和国))のプ ロファイルが登録されていなかったため、(日本語)のデータをコピーしました。

user01,2000-04-01,3000-01-01,en,[ALL],ユーザ(ユーザ01)の(英語)のプロファイルが登録さ れていなかったため、(日本語)のデータをコピーしました。

user01,2000-04-01,3000-01-01,zh,[ALL],ユーザ(ユーザ01)の(中国語 (中華人民共和国))のプ ロファイルが登録されていなかったため、(日本語)のデータをコピーしました。

IM-共通マスタ/ロール国際化情報チェックジョブ のパラメー[タ](#page-6-1) intra-mart Accel Platform — 国際化支援機能仕様書 初版 2014-12-01

<span id="page-14-5"></span><span id="page-14-4"></span><span id="page-14-3"></span><span id="page-14-2"></span><span id="page-14-1"></span>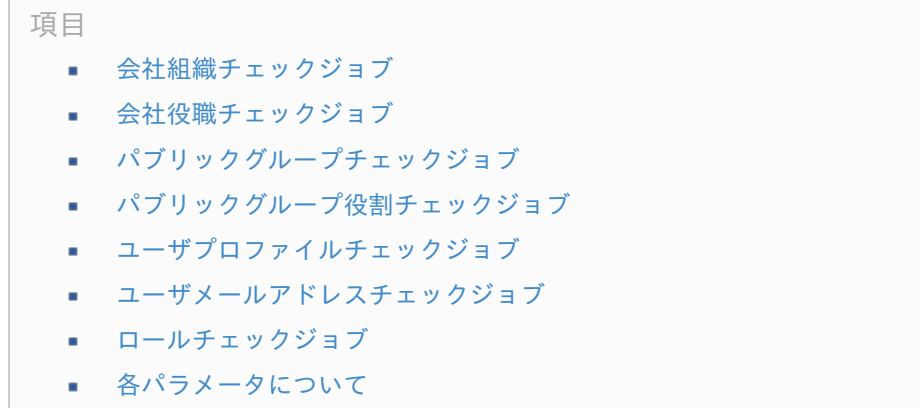

### <span id="page-14-8"></span><span id="page-14-7"></span><span id="page-14-6"></span><span id="page-14-0"></span>[会社組織チェックジョブ](#page-14-1)

#### パラメータ一[覧](#page-3-3)

このジョブで指定可能なパラメータは以下の通りです。

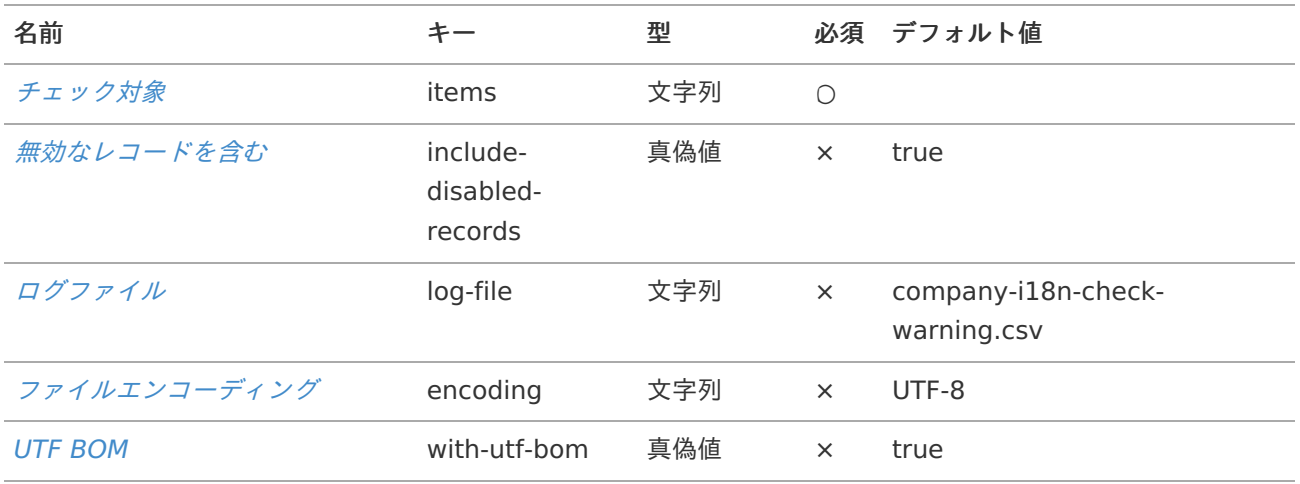

#### チェック対象につい[て](#page-3-0)

このジョブでは、チェック対象として以下を指定することが可能です。 詳細な指定方法は、 [チェック対象](index.html#i18ncheckjobparameteritems) を参照ください。

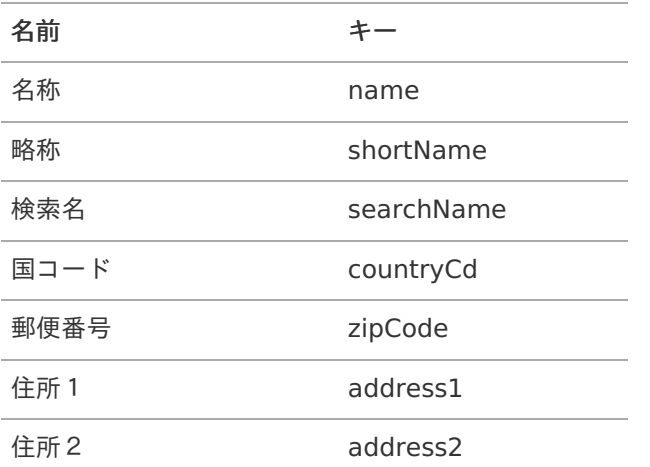

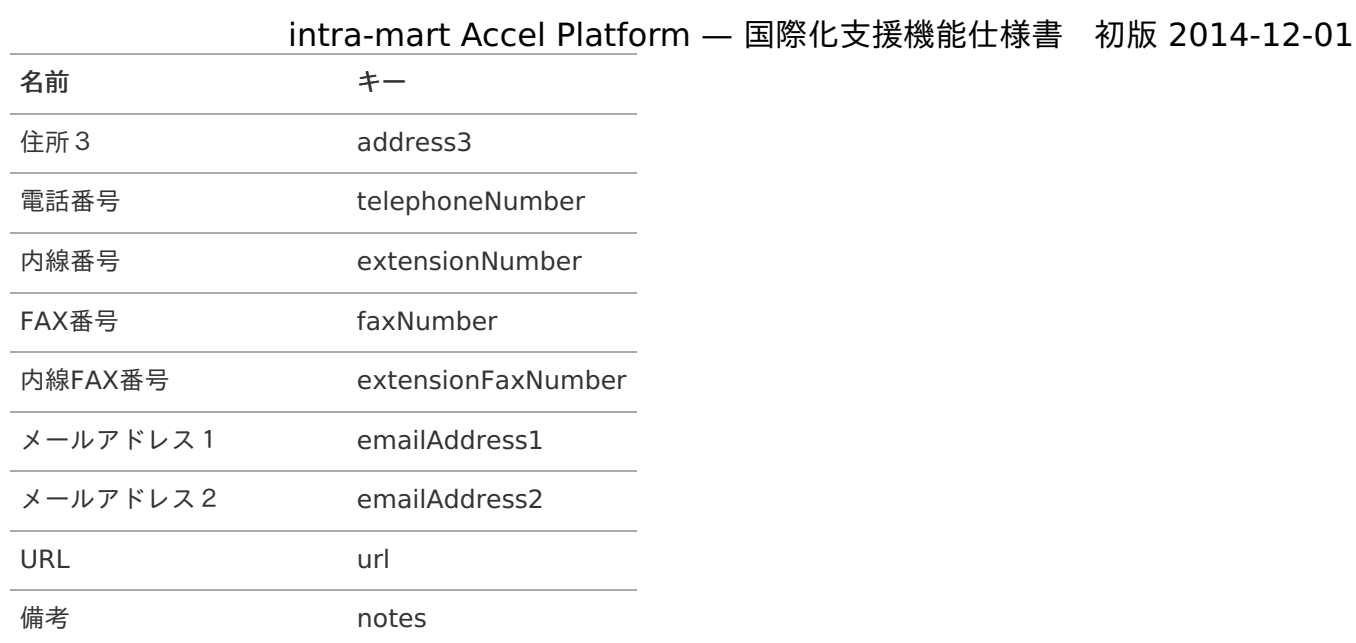

# <span id="page-15-0"></span>[会社役職チェックジョブ](#page-14-2)

パラメータ一[覧](#page-3-1)

このジョブで指定可能なパラメータは以下の通りです。

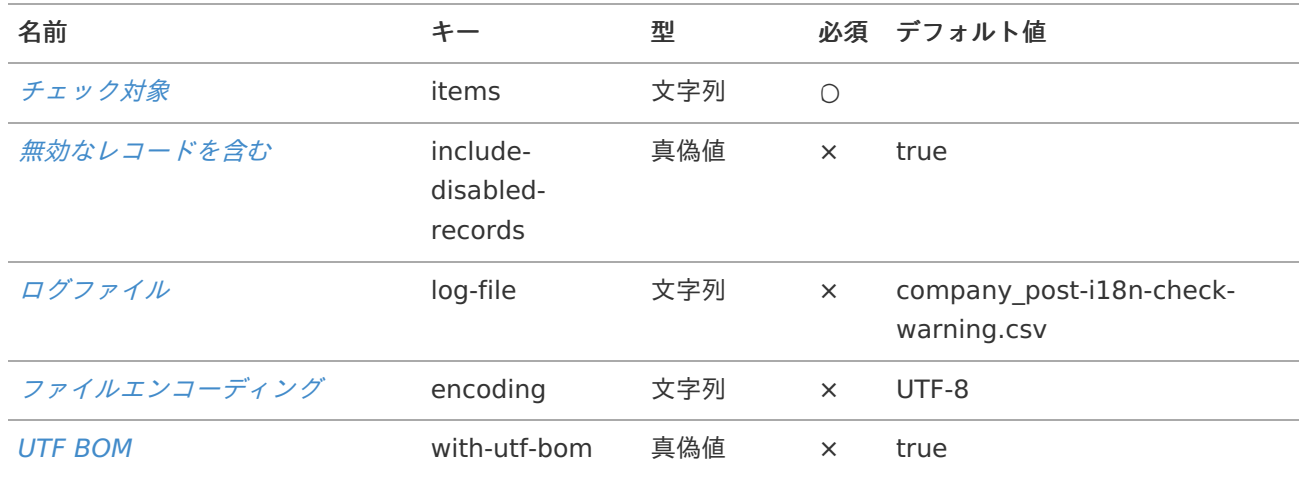

#### チェック対象

このジョブでは、チェック対象として以下を指定することが可能です。 指定方法の詳細は、 [チェック対象](index.html#i18ncheckjobparameteritems) を参照ください。

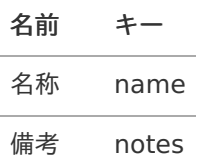

# [パブリックグループチェックジョブ](#page-14-3)

パラメータ一[覧](#page-3-4)

このジョブで指定可能なパラメータは以下の通りです。

<span id="page-16-0"></span>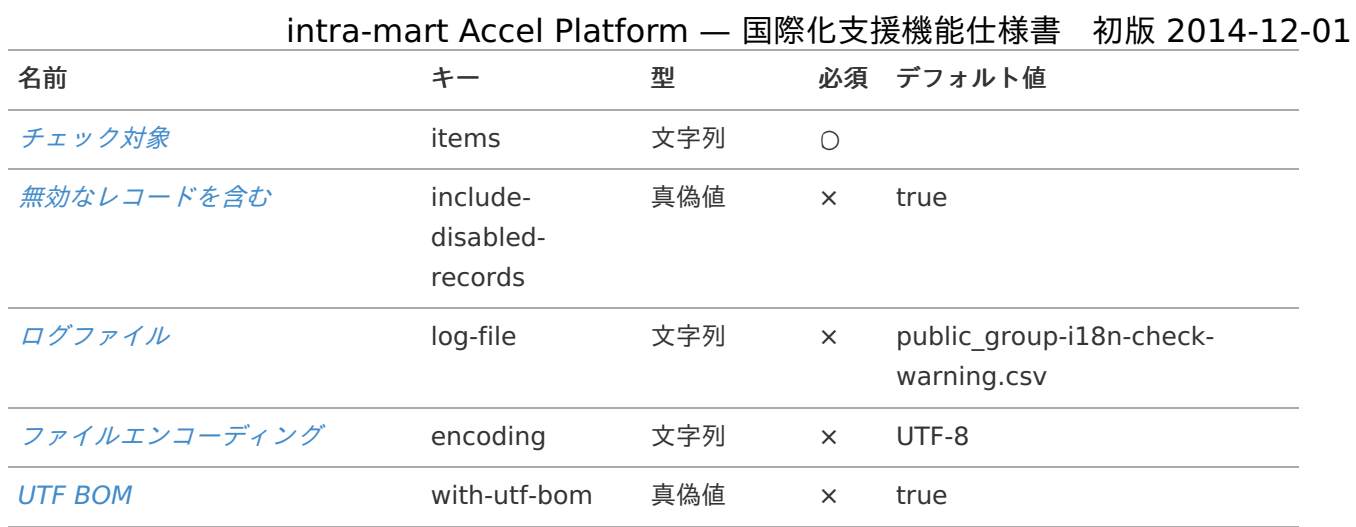

#### チェック対象につい[て](#page-3-5)

このジョブでは、チェック対象として以下を指定することが可能です。 指定方法の詳細は、 [チェック対象](index.html#i18ncheckjobparameteritems) を参照ください。

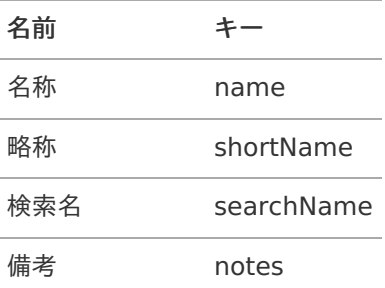

# <span id="page-16-1"></span>[パブリックグループ役割チェックジョブ](#page-14-4)

パラメータ一[覧](#page-3-6)

このジョブで指定可能なパラメータは以下の通りです。

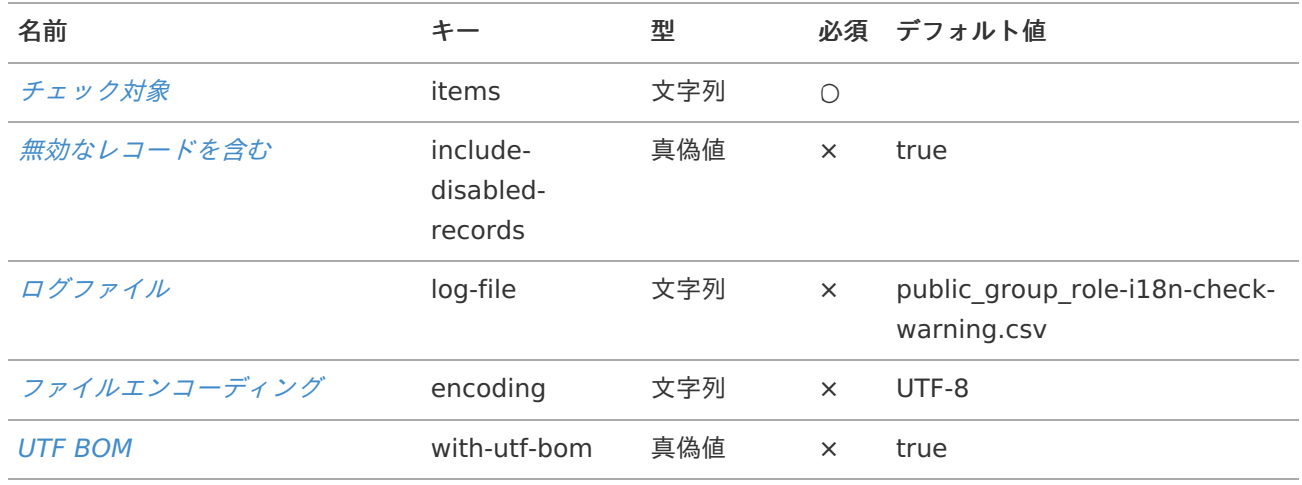

#### チェック対象につい[て](#page-6-0)

このジョブでは、チェック対象として以下を指定することが可能です。 指定方法の詳細は、 [チェック対象](index.html#i18ncheckjobparameteritems) を参照ください。

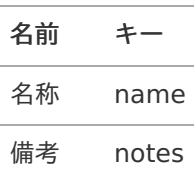

# <span id="page-17-0"></span>[ユーザプロファイルチェックジョブ](#page-14-5)

### パラメータ一[覧](#page-7-0)

このジョブで指定可能なパラメータは以下の通りです。

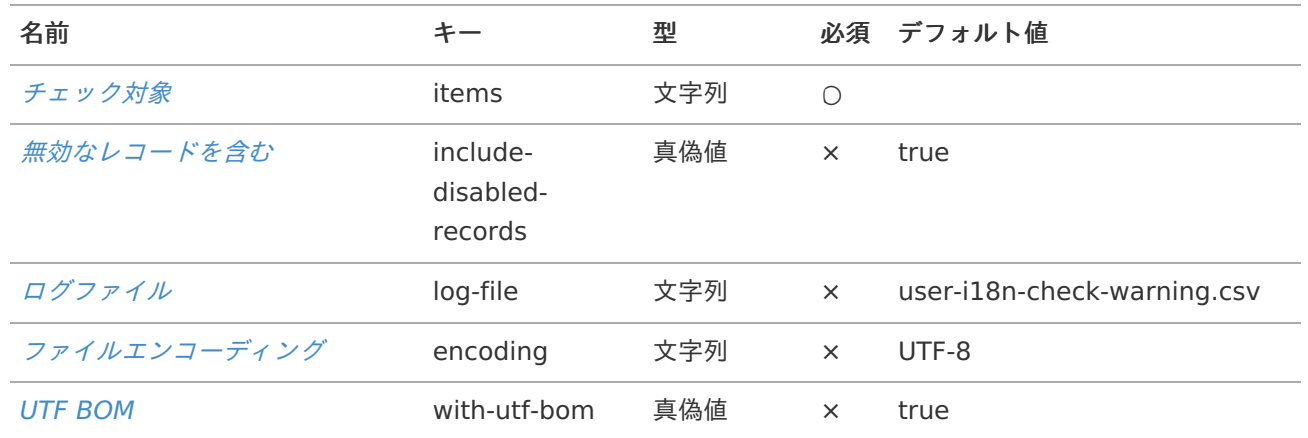

#### チェック対象につい[て](#page-8-0)

このジョブでは、チェック対象として以下を指定することが可能です。 指定方法の詳細は、 [チェック対象](index.html#i18ncheckjobparameteritems) を参照ください。

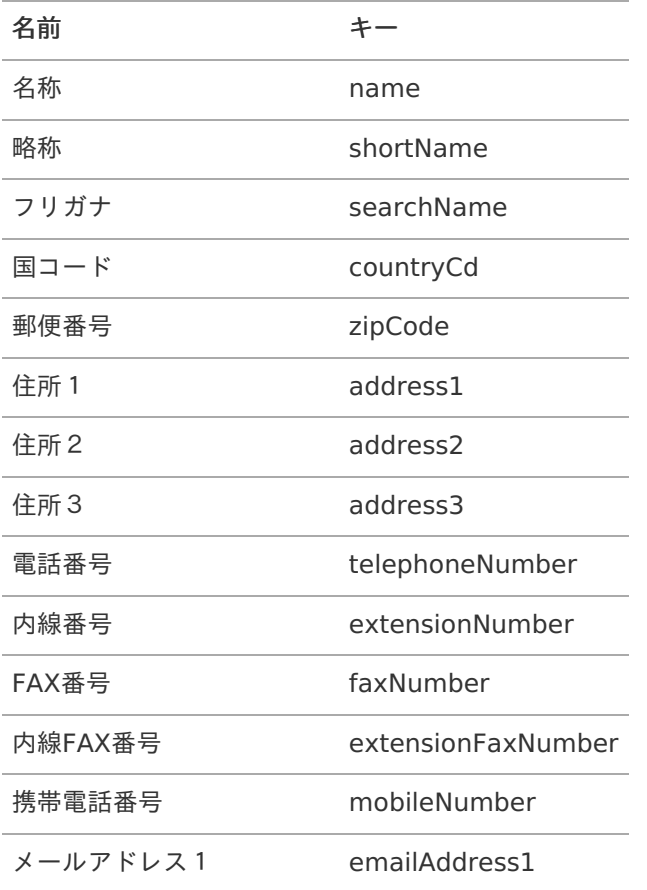

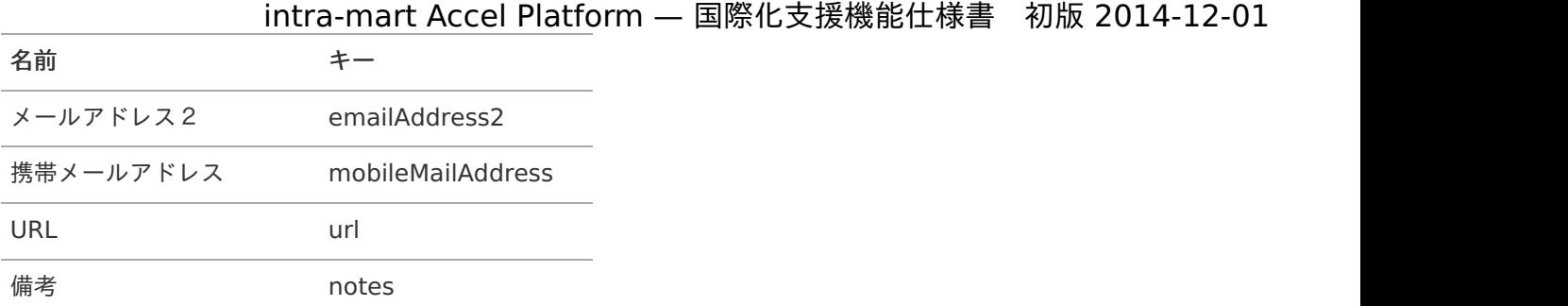

### <span id="page-18-0"></span>[ユーザメールアドレスチェックジョブ](#page-14-6)

このジョブは、 ユーザプロファイルチェックジョブ にチェック対象としてメールアドレス1のみを指定したもので す。 よって、 ユーザプロファイルチェックジョブ と同じチェック対象を指定することが可能です。

### <span id="page-18-1"></span>[ロールチェックジョブ](#page-14-7)

パラメータ一[覧](#page-4-1)

このジョブで指定可能なパラメータは以下の通りです。

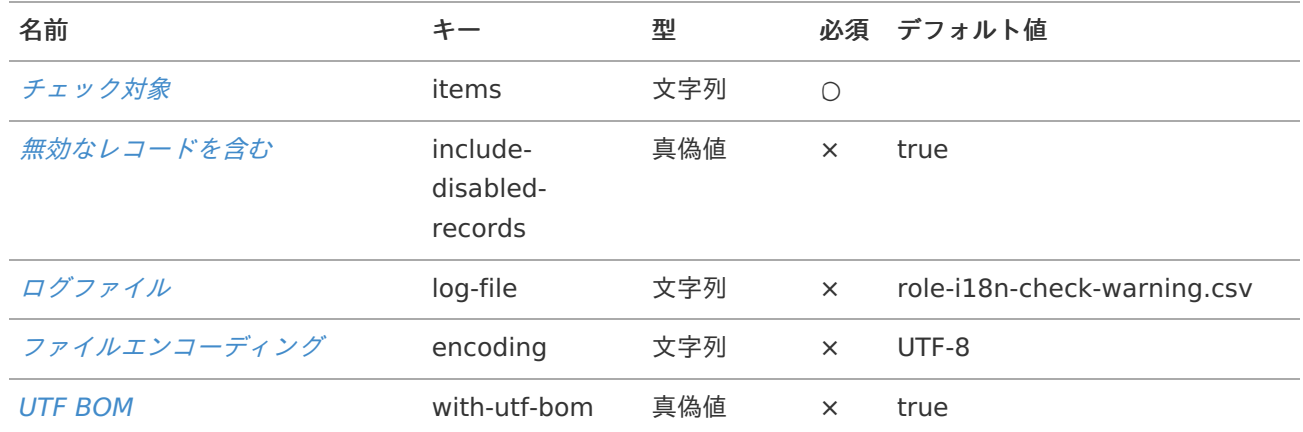

チェック対象につい[て](#page-4-2)

このジョブでは、チェック対象として以下を指定することが可能です。 指定方法の詳細は、 [チェック対象](index.html#i18ncheckjobparameteritems) を参照ください。

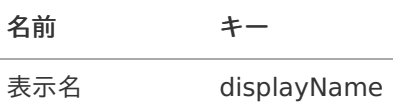

# [各パラメータについて](#page-14-8)

#### チェック対象

キー items

チェック対象のキーをJSON形式で指定します。

注意 キーは、必ずダブルクォーテーション「"」で囲む必要があります。 例). "name"

コラム

Ĩ.

複数指定する場合には、カンマ「,」で区切って[]で囲みます。 例). ["name","searchName"]

### コラム

存在しないキーを指定した場合、そのキーは無視されます。 例えば、会社/組織において表示名や携帯電話番号といった情報は管理していません。よって、 会社組 織チェックジョブ のitemsにdisplayNameやmobileNumberを指定しても無視されます。

コラム

もし、JSON形式でない文字列が指定された場合は、何もチェックされません。

#### <span id="page-19-0"></span>無効なレコードを含[む](#page-19-0)

キー include-disabled-records

無効なレコードを含むかどうかを指定します。

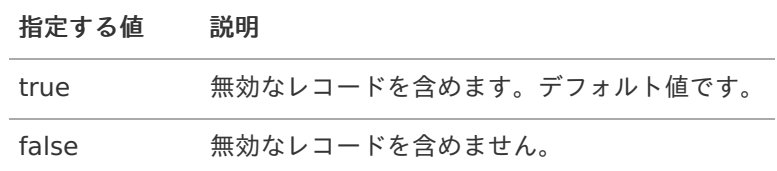

# コラム

「false」を指定した場合、無効なデータが一部の国際化情報が欠けている状態ならば、チェック対象に 含めません。

しかし、すべての国際化情報がないデータはチェック対象となります。

ログファイル

キー log-file

出力するログファイル名を指定します。ログファイルの出力形式はCSVです。

ファイルエンコーディング

キー encoding

出力するログファイルのエンコーディングを指定します。

UTF BO[M](#page-20-0)

### intra-mart Accel Platform — 国際化支援機能仕様書 初版 2014-12-01

#### <span id="page-20-0"></span>キー with-utf-bom

出力するログファイルのエンコーディングが UTF-8、UTF-16、UTF-32 のいずれかの場合にBOMを含ませるかどうか を指定します。

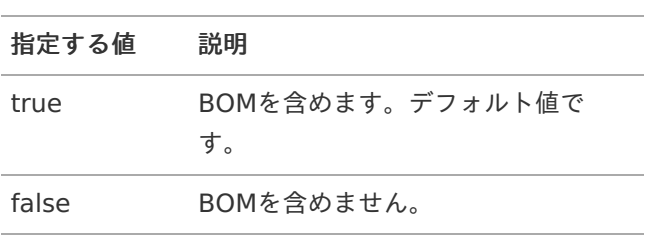

IM-共通マスタ/ロール国際化情報補完ジョブ のパラメー[タ](#page-10-0) intra-mart Accel Platform — 国際化支援機能仕様書 初版 2014-12-01

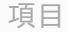

- [会社組織補完ジョブ](#page-21-0)
- [会社役職補完ジョブ](#page-22-0)
- [パブリックグループ補完ジョブ](#page-23-0)
- [パブリックグループ役割補完ジョブ](#page-23-1) ×.
- [ユーザプロファイル補完ジョブ](#page-24-0)
- [ユーザメールアドレス補完ジョブ](#page-25-0)
- [ロール補完ジョブ](#page-25-1)
- [各パラメータについて](#page-4-0)

### <span id="page-21-0"></span>[会社組織補完ジョブ](#page-14-1)

#### パラメータ一[覧](#page-3-3)

このジョブで指定可能なパラメータは以下の通りです。

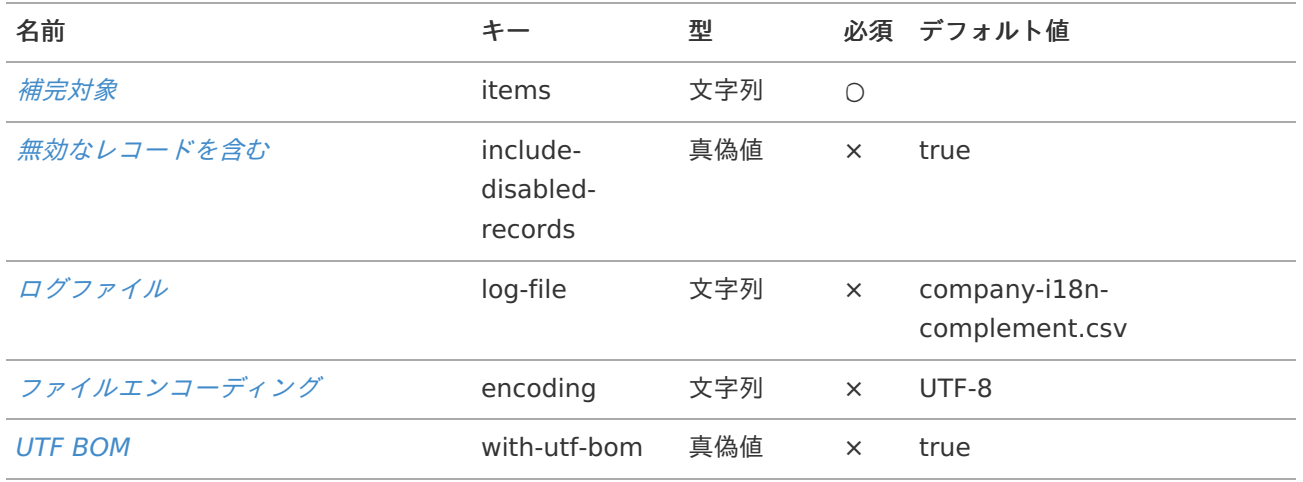

#### 補完対象につい[て](#page-3-0)

このジョブでは、補完対象として以下を指定することが可能です。 詳細な指定方法は、 [補完対象](index.html#i18ncomplementjobparameteritems) を参照ください。

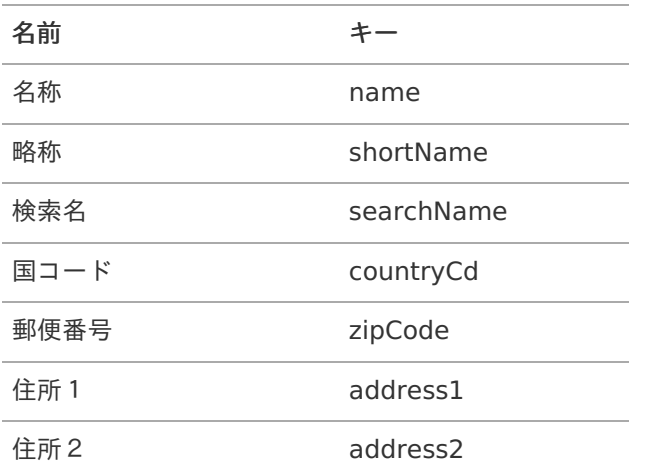

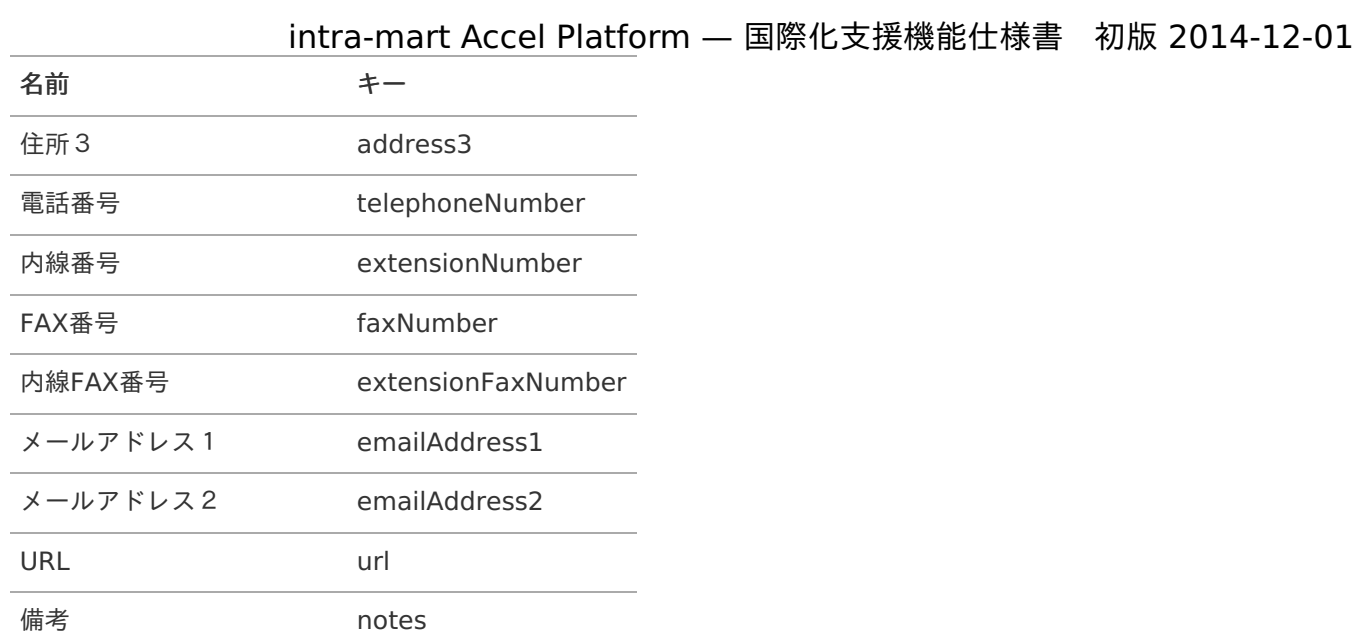

### <span id="page-22-0"></span>[会社役職補完ジョブ](#page-14-2)

パラメータ一[覧](#page-3-1)

このジョブで指定可能なパラメータは以下の通りです。

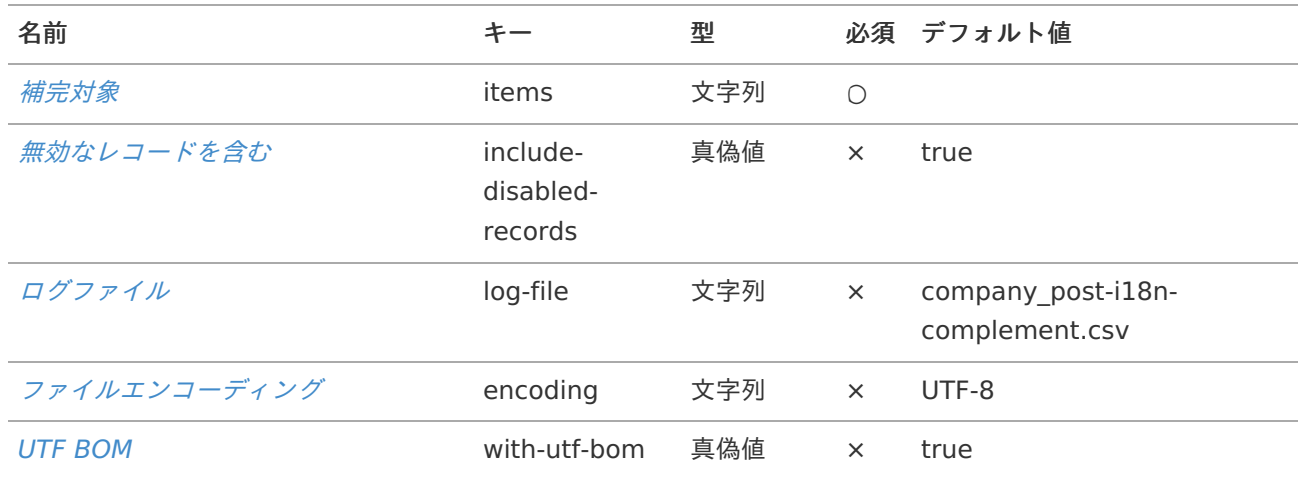

### 補完対象につい[て](#page-3-2)

このジョブでは、補完対象として以下を指定することが可能です。 指定方法の詳細は、 [補完対象](index.html#i18ncomplementjobparameteritems) を参照ください。

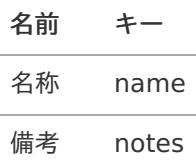

# [パブリックグループ補完ジョブ](#page-14-3)

パラメータ一[覧](#page-3-4)

このジョブで指定可能なパラメータは以下の通りです。

<span id="page-23-0"></span>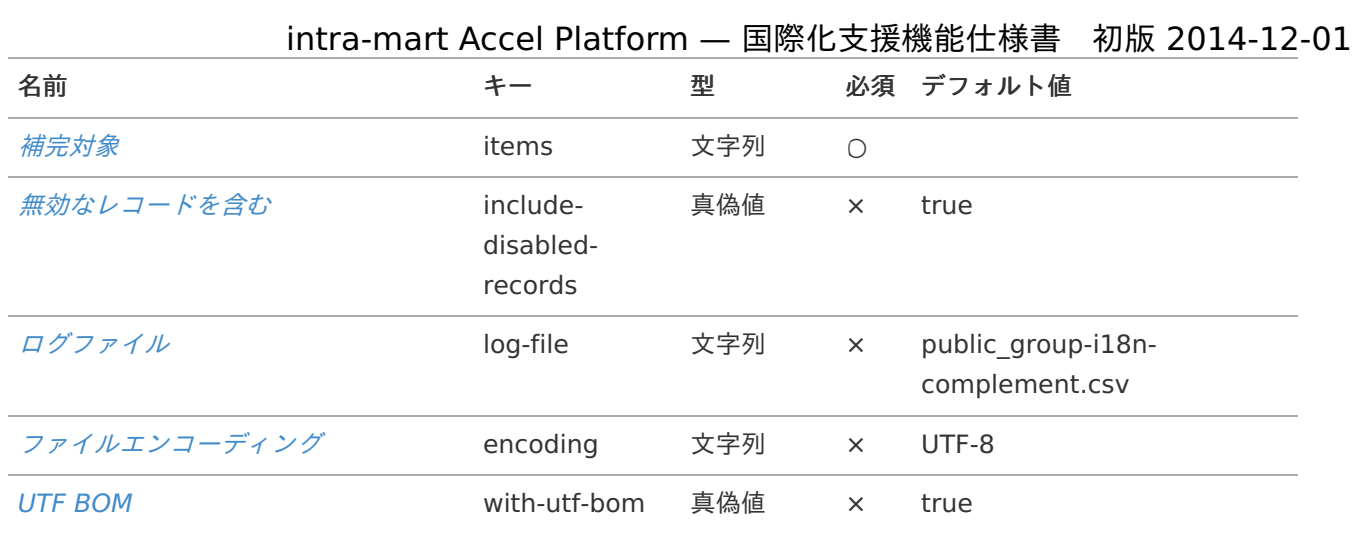

#### 補完対象につい[て](#page-3-5)

このジョブでは、補完対象として以下を指定することが可能です。 指定方法の詳細は、 [補完対象](index.html#i18ncomplementjobparameteritems) を参照ください。

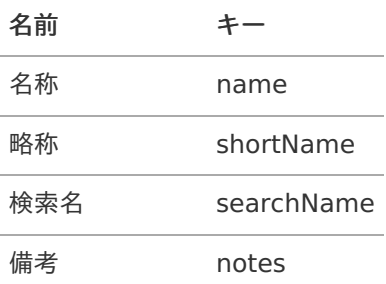

# <span id="page-23-1"></span>[パブリックグループ役割補完ジョブ](#page-14-4)

パラメータ一[覧](#page-3-6)

このジョブで指定可能なパラメータは以下の通りです。

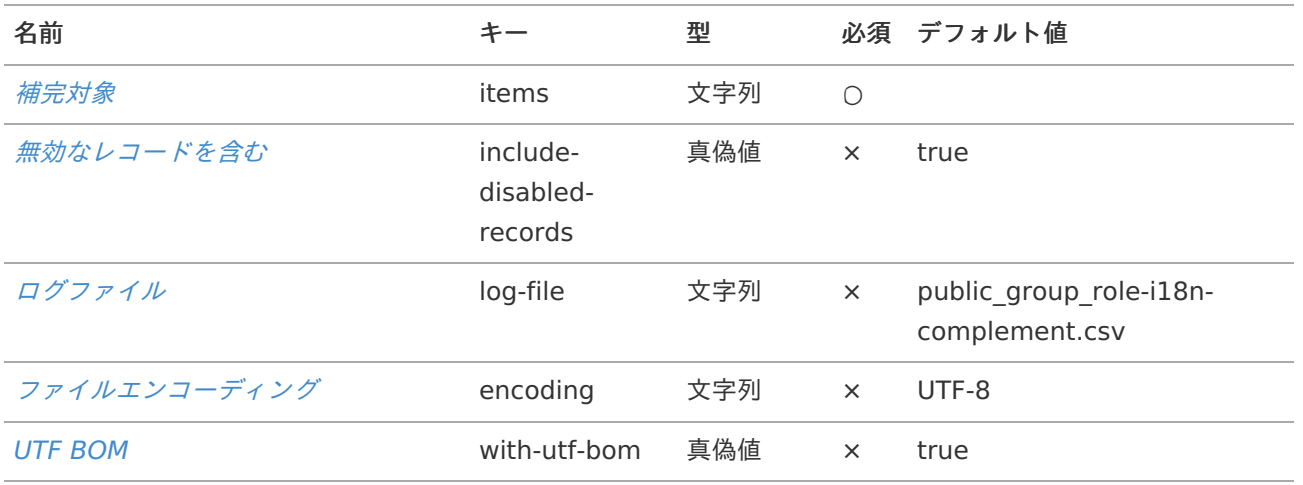

#### 補完対象につい[て](#page-6-0)

このジョブでは、補完対象として以下を指定することが可能です。 指定方法の詳細は、 [補完対象](index.html#i18ncomplementjobparameteritems) を参照ください。

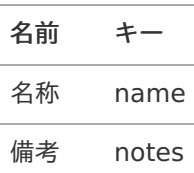

# <span id="page-24-0"></span>[ユーザプロファイル補完ジョブ](#page-14-5)

### パラメータ一[覧](#page-7-0)

このジョブで指定可能なパラメータは以下の通りです。

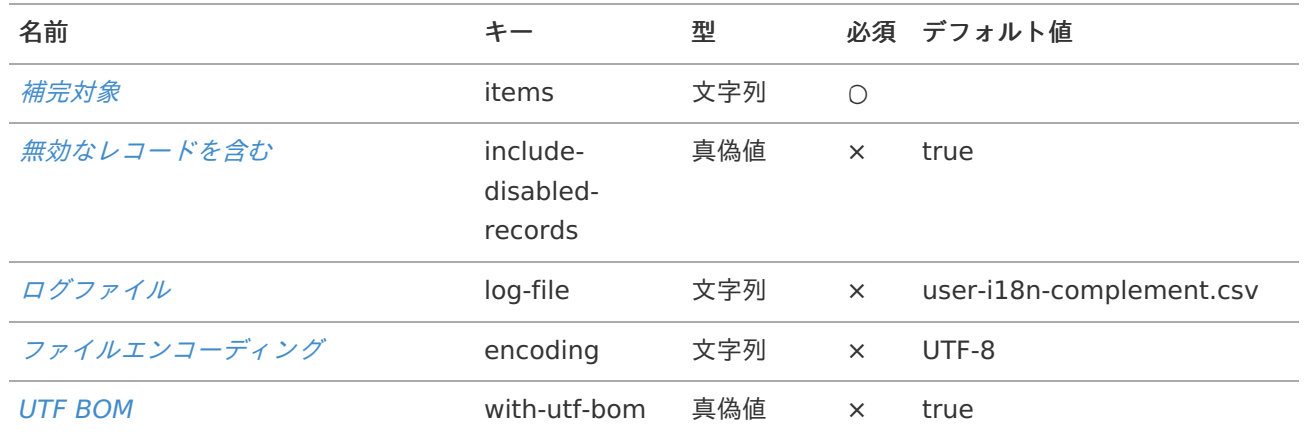

#### 補完対象につい[て](#page-8-0)

このジョブでは、補完対象として以下を指定することが可能です。 指定方法の詳細は、 [補完対象](index.html#i18ncomplementjobparameteritems) を参照ください。

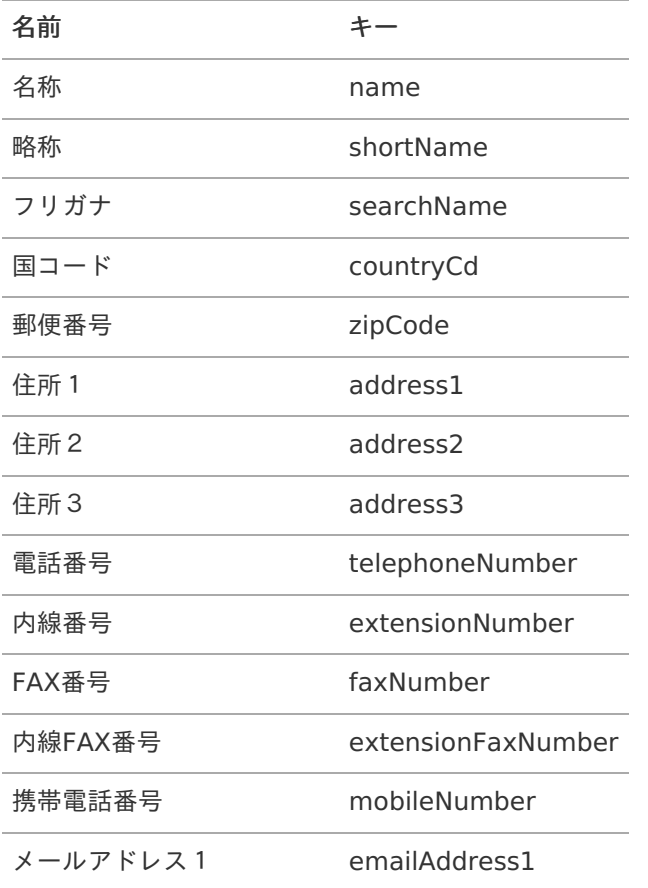

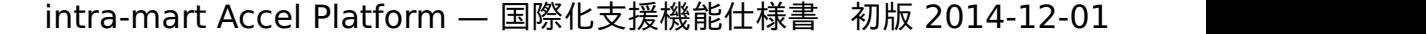

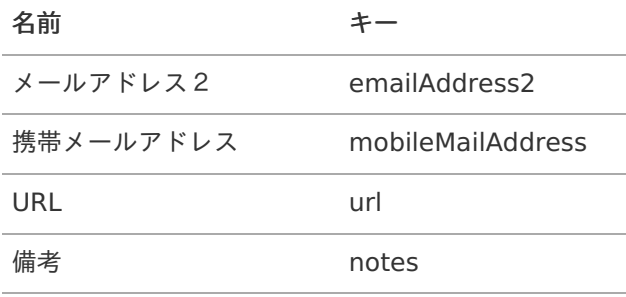

# <span id="page-25-0"></span>[ユーザメールアドレス補完ジョブ](#page-14-6)

このジョブは、 ユーザプロファイル補完ジョブ に補完対象としてメールアドレス1のみを指定したものです。 よって、 ユーザプロファイル補完ジョブ と同じ補完対象を指定することが可能です。

### <span id="page-25-1"></span>[ロール補完ジョブ](#page-14-7)

#### パラメータ一[覧](#page-4-1)

このジョブで指定可能なパラメータは以下の通りです。

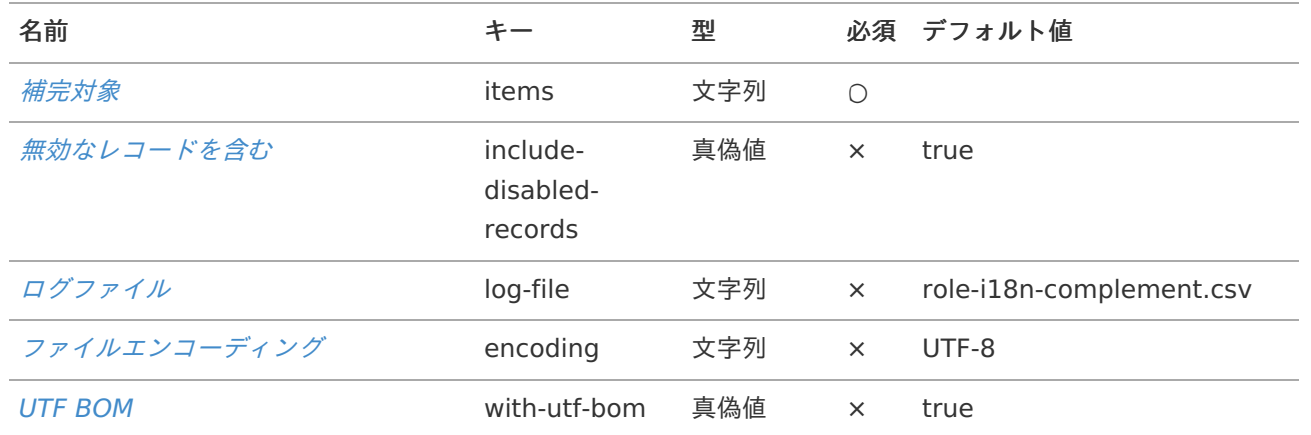

#### 補完対象につい[て](#page-4-2)

このジョブでは、補完対象として以下を指定することが可能です。 指定方法の詳細は、 [補完対象](index.html#i18ncomplementjobparameteritems) を参照ください。

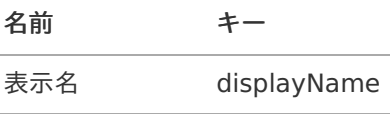

# [各パラメータについて](#page-14-8)

#### 補完対[象](#page-26-0)

キー items

補完対象のキーをJSON形式で指定します。

<span id="page-26-0"></span>注意 キーは、必ずダブルクォーテーション「"」で囲む必要があります。 例). "name"

コラム

Ĩ.

複数指定する場合には、カンマ「,」で区切って[]で囲みます。 例). ["name","searchName"]

### コラム

存在しないキーを指定した場合、そのキーは無視されます。 例えば、会社/組織において表示名や携帯電話番号といった情報は管理していません。よって、 会社組 織補完ジョブ のitemsにdisplayNameやmobileNumberを指定しても無視されます。

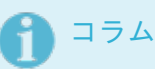

もし、JSON形式でない文字列が指定された場合は、何も補完されません。

#### <span id="page-26-1"></span>無効なレコードを含[む](#page-26-1)

キー include-disabled-records

無効なレコードを含むかどうかを指定します。

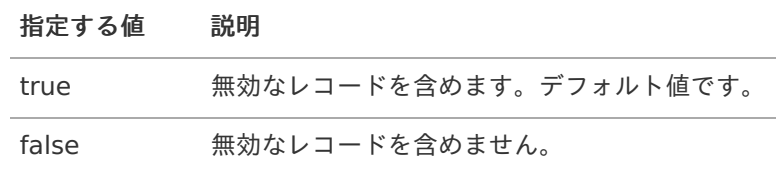

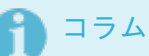

「false」を指定した場合、無効なデータが一部の国際化情報が欠けている状態ならば、補完対象に含め ません。

しかし、すべての国際化情報がないデータは補完対象となります。

ログファイル

キー log-file

出力するログファイル名を指定します。ログファイルの出力形式はCSVです。

ファイルエンコーディング

キー encoding

出力するログファイルのエンコーディングを指定します。

UTF BO[M](#page-20-0)

# intra-mart Accel Platform — 国際化支援機能仕様書 初版 2014-12-01

#### キー with-utf-bom

出力するログファイルのエンコーディングが UTF-8、UTF-16、UTF-32 のいずれかの場合にBOMを含ませるかどうか を指定します。

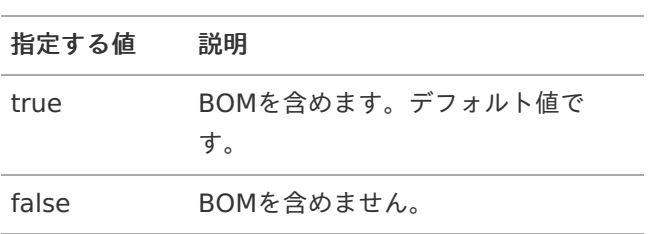